# Installation of OpenPALM on Mac OS X

# By The OpenPALM Team†

### 1. Download of the latest stable OpenPALM distribution

The latest stable release of OpenPALM is downloadable from the OpenPALM web site (Fig. 1): http://www.cerfacs.fr/globc/PALM\_WEB/

The instructions to download OpenPALM are accessible from the page *Become a user*. In order to inform the OpenPALM Team of your download, you have to fill a form (Fig. 2).

#### 2. Introduction

In the OpenPALM distribution you will find the source codes of the OpenPALM library, of its interface and of all the sessions of the training. The first thing to do is to decompress the gzipped tar archive of the distribution:

```
> tar -xvfz distrib.tgz
```

Two directories are created: PrePALM\_MP and PALM\_MP. The first one contains the graphical user interface PrePALM, the second one the OpenPALM library. Note that the OpenPALM manual is in PrePALM/DOC (in english as well as in french) and that the sources for the training sessions are in PrePALM/training

## 3. Installation of the PrePALM graphical user interface

3.1. Pre-requirements

The graphical interface PrePALM is written in Tcl/Tk with some C. Therefore you need these two environments on the machines where PrePALM has to run. The Tcl/Tk version has to be at least 8.3.

A small C program is used to interpret the STEPLANG language: it is therefore necessary to compile this component. A pre-compiled version working on i386 to i686 and x86\_64 platforms is provided with the OpenPALM distribution. The most widespread public domain algebra libraries (such as BLAS, LAPACK, ScaLAPACK) interfaced in the OpenPALM algebra toolbox are not provided with the OpenPALM distribution and should be installed (if they are not already pre-installed) on the machines where the final application has to be compiled and executed. Additionally, the geophysical interpolation library based on the OASIS coupler and on the SCRIP algorithms is provided with the OpenPALM distribution.

### 3.2. PrePALM command definition

The graphical user interface is written in Tcl/Tk which is an interpreted language. Therefore there is no need of compilation. Nevertheless every user has to set an environment variable containing the installation path and an alias as a shortcut for the GUI. Accordingly to the preferred shell you should add to the .cshrc or .bashrc or .rc file:

csh, tcsh:

```
setenv PREPALMMPDIR path_to_PrePALM alias prepalm $PREPALMMPDIR/prepalm_MP.tcl \!* &
```

sh, bash:

† CERFACS, 42 avenue G. Coriolis, 31 057 Toulouse Cedex 01, France

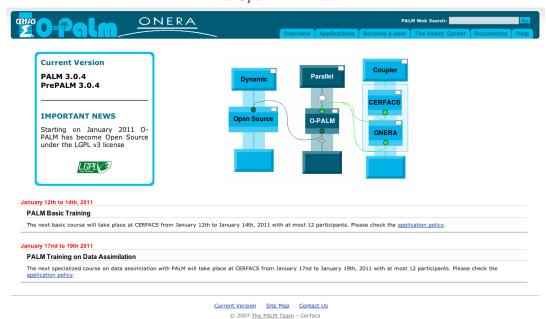

FIGURE 1. OpenPALM web site.

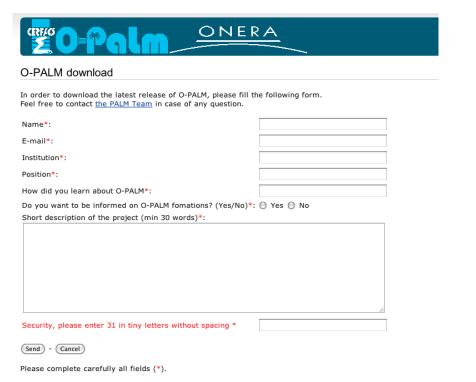

FIGURE 2. OpenPALM download page.

```
function prepalm {
export PREPALMMPDIR=path_to_PrePALM
PREPALMMPDIR/prepalm_MP.tcl $* &
}
```

Optionally you can set the PREPALMEDITOR environment variable pointing to your preferred

editor that PrePALM will start every time it proposes to access an external editor. The default is vi. If you rather prefer emacs you should add to the shell configuration file: csh, tcsh:

```
1 setenv PREPALMEDITOR emacs
```

sh, bash:

```
1 export PREPALMEDITOR=emacs
```

## 3.3. STEPLANG interpreter installation

Steplang is the command language used to describe the event driven actions manipulating the objects stored in the buffer. If you need to recompile its interpreter, enter STEPLANG the directory

```
> cd PrePALM_MP/STEPLANG/
```

Modify, if needed, the simple Makefile

```
1 CC=gcc
ARCH=osx
```

and compile:

```
> make clean
> make
```

If everything go right, you should end up with the steplang-osx executable creation.

#### 4. Installation of the PALM library

## 4.1. Pre-requirements

The OpenPALM library includes the objects used to generate the OpenPALM driver (palm\_main) and the user defined entities (units and blocks). This library has to be compiled on the platform where the OpenPALM applications will eventually run. The installation procedure is based on the automatic configuration tool autoconf. Remember that OpenPALM has been implemented in FORTRAN 90 and C. To install PALM it is therefore necessary to have access to:

- A FORTRAN 90 and a C compiler. They have to be compatible. The best idea is to use the two compilers from a same distribution and at the same version
- An MPI library that implements the MPI-2 standard (one does not need MPI-2 if he is only going to work in MPI-1 mode. Cf. Chapter 15 of the OpenPALM manual). The MPI library has to compiled with the same compiler as in the previous item.

Optionally, depending on the OpenPALM features you are going to use, you may need

- the standard scientific libraries BLAS and LAPACK (possibly optimised by the manufacturer).
- the parallel algebra libraries PBLAS and SCALAPACK
- the NetCDF I/O library
- ullet the sources of the minimisers of which the interface is available in the OpenPALM algebra toolbox

Remark: you do not need superuser rights to install OpenPALM on your machine.

## 4.2. Generalities concerning installation

You install OpenPALM with simply three commands from the  $PALM\_MP$  directory of the distribution:

The only step requiring some attention is the first one, for which you have to choose the proper options for the configuration. They depend on your compilers, on the platform, on the MPI distribution and, finally, on the flavor of OpenPALM (single proc, MPI-1, MPI-2) that you are going to install.

You can obtain a summary of the available options with the command ./configure help that will answer: ./configure [OPTION]... [VAR=VALUE]...

To assign environment variables (e.g., CC, CFLAGS...), specify them as VAR=VALUE. See below for descriptions of some of the useful variables. Defaults for the options are specified in brackets.

```
Configuration:
               -help
 2
                                           display this help and exit
                                           display options specific to this package
display the short help of all the included packages
 3
              --help=short
 4
              --help=recursive
                                           display version information and exit
 5
        -V, --version
                                           do not print 'checking...' messages cache test results in FILE [disabled]
        -q, --quiet, --silent
--cache-file=FILE
                                           cache test results in FILE [disabled alias for '--cache-file=config.cache
        -C, --config-cache
        -n, --no-create
 9
                                           do not create output files
                                           find the sources in DIR [configure dir or '..']
10
             --srcdir=DIR
11
     Installation directories:
          -prefix=PREFIX
                                           install architecture-independent files in PREFIX
13
                                           [NONE]
14
        --exec-prefix=EPREFIX
                                                      architecture-dependent files in EPREFIX
15
                                           [PREFIX]
16
17
     By default, 'make install' will install all the files in 'NONE/bin', 'NONE/lib' etc. You can specify an installation prefix other than 'NONE' using '--prefix',
19
20
21
     for instance '--prefix=$HOME'.
22
23
     For better control, use the options below.
     Fine tuning of the installation directories:
                                         user executables [EPREFIX/bin]
system admin executables [EPREFIX/sbin]
program executables [EPREFIX/libexec]
^{26}
          -bindir=DIR
27
          -sbindir=DIR
28
        ---libexecdir=DIR
                                         read-only architecture-independent data [PREFIX/share] read-only single-machine data [PREFIX/etc]
        ---datadir=DIR
29
        ---sysconfdir=DIR
                                          modifiable architecture-independent data [PREFIX/com]
           -sharedstatedir=DIR
                                         modifiable single-machine data [PREFIX/var] object code libraries [EPREFIX/lib] C header files [PREFIX/include] C header files for non-gcc [/usr/include] info documentation [PREFIX/info]
        ---localstatedir=DIR
33
        --libdir=DIR
        --includedir=DIR
34
        ---oldincludedir=DIR
35
36
        --infodir=DIR
         --mandir=DIR
                                         man documentation [PREFIX/man]
38
39
     System types:
--build=BUILD
                                  configure for building on BUILD [guessed]
40
                                  cross-compile to build programs to run on HOST [BUILD]
        --host=HOST
41
42
43
     Optional Features:
         --- disable --FEATURE
                                           do not include FEATURE (same as --enable-FEATURE=no)
                                           include FEATURE [ARG=yes]
Use 64 bits addressing (default on sgi and fujitsu)
45
        --enable-FEATURE[=ARG]
46
        --enable-64bits
                                           Promote REAL fortran data type to DOUBLE PRECISION Use BLAS optimization (default on scalar computers) Use non CPU hogging mpi_wait (default on sgi, sun, nec, linux)
47
        --enable-promote-real
--enable-blasopti
48
49
        --enable-mpi_softwait
     Optional Packages:
                                           use PACKAGE [ARG=yes]
do not use PACKAGE (same as
52
         -with-PACKAGE[=ARG]
        --without-PACKAGE
                                                                                      -with-PACKAGE=no)
53
        --without-mpi Use Monoprocessing without MPI
--with-mpich=MPICH_ROOT mpich for MPI (default=no)
--with-lam=LAMMPLROOT lam for MPI (default=no)
--with-openmpi=OPENMPLROOT OpenMPI for MPI (default=no)
54
55
57
58
        --with-mpi_-path=path
                                           Path of the MPI implementation
        --with-F90=F90
                                           F90 compiler
59
        --with-CC=CC
                                           C compiler
60
           -with-fopt=OPT
                                           Option for Fortran Compiler
61
62
           -with-copt=OPT
                                           Options for C compiler
                                                 enable debugging (default debug flag is -g)
Underscore at end of fortran functions
        --with-debug=EXTRA_FLAGS
        --with-fortran_underscore
                                                 internal name of main FORTRAN routine
        --with-fortran_main=MAIN
```

```
(default value depends on system type)
trip-delay *100 MPLIprobes (default~100)
66
         -with-roundtrip-delay=roundtrip-delay
67
68
          with-mpi_comm_free=mpi_comm
69
          with-leak_mem_ctl
                                        To detect memory leak
                                      Compile shared libraries
          with-shared_lib
71
          with-mpi1mode
                                        using mpi1 mode (no spawn)
72
73
74
                                        using mpi2 windows
          -with-mpi2win
    Some influential environment variables:
75
                       C compiler command
76
       CFLAGS
                       C compiler
                                     flags
                       linker flags, e.g. -L if
nonstandard directory
C/C++ preprocessor flags, e.g. -I
headers in a nonstandard directory
77
78
       LDFLAGS
                                                                 if you have libraries in a
       CPPFLAGS
79
                                                                                      if vou have
80
                       C preprocessor
```

Use these variables to override the choices made by 'configure' or to help it to find libraries and programs with nonstandard names/locations.

For normal usage, you have to concentrate on the options on lines 13, 15, 40,46,47, 54-57, 59-62,65, 70 and 71 only. The remaining options are dedicated to the OpenPALM developers. In any case we suggest to explicitly choose the FORTRAN 90 and C compiler. The PALM Team tested OpenPALM with most of the available compiler suites. Amongst them, notice:

- gcc and gfortran, form the GNU suite
- gcc and g95
- pgcc and pgf90 from the PGI suite PGI
- intel compilers suite
- pathscale compilers suite
- xlc and xlf90 on IBM
- sxmpif90 and sxmpicc on NEC vector supercomputers.

The most thoroughly tested configurations (the ones used at CERFACS) are (pgcc, pgf90) and (gcc, gfortran).

**Remark** about the GNU compilers (gcc/gfortran) and Intel (icc/ifort): In this case you have to add the option: –with-fortran\_main=MAIN\_ otherwise it won't be possible to link objects written in C and objects written in FORTRAN.

**Important remark**: It is absolutely mandatory that the C and FORTRAN compilers are compatible and to use them for compiling (in this given order):

- the MPI library
- the PALM library
- the object libraries for the PALM units
- the PALM applications.

Once you have chosen the compilers, you could maybe have to choose an MPI distribution and indicate it as an option of configure. For the MPI-2 mode, the following public domain distributions have been tested and validated:

- LAM/MPI version 6 and following: option -with-lam=path where LAM/MPI is installed
- $\bullet$  OPENMPI version 1.2.7 and following: option –with-openmpi=path where OPENMPI is installed
- MPICH2 version 1.0.7 and following: option –with-mpich=path where MPICH is installed For the MPI-1 mode, almost every MPI distribution implements the MPI-1 standard with an appropriate quality and completeness.

#### 4.3. Example of installation on a Mac os X

For the installation on Mac os X presented here, gfortran and gcc are used as compilers and MPICH2 for the MPI distribution. The compiler gfortran can be downloaded at (http://hpc.sourceforge.net/) and MPICH2 at (http://www.mcs.anl.gov/research/projects/mpich2/)

# 4.3.1. Installation of MPICH2

The installation of MPICH2 is facilitated by the *configure* command:

```
> export FFLAGS=m64
> ./configure --prefix=$install_dir_mpich2 --exec-prefix=$install_dir_mpich2
--enable-shared
```

Then, the compilation and installation of MPICH2 in the directory \$install\_dir\_mpich2 is obtained by:

```
1 > make
2 > make install
```

#### 4.3.2. Installation of OpenPALM in the MPI-1 mode

It is possible to install the OpenPALM library in MPI-1 and MPI-2 modes on the same machine. The configuration commande for the MPI-1 mode reads:

```
> export CFLAGS="-dynamiclib_-framework_Accelerate__-flat_namespace__-Wl,-undefined, suppress"
> ./configure --enable-64bits --with-mpich=$install_dir_mpich2--with-fortran_main=MAIN_-
--with-F90=mpif77 -with-CC=mpicc --with-shared_lib
```

At the end of the execution of the *configure*, you see that the OpenPALM library will be installed in

```
PREFIX=$PALM_MP/unknown64r4native_mpi1mode

EXEC_PREFIX=$/PALM_MP/unknown64r4native_mpi1mode
```

where unknown stands for the architecture and  $native\_mpi1mode$  for the MPI distribution in MPI-1 mode

**Important remark**: note that a change must be done in the OpenPALM *Makefile*. Indeed, this file actually contains the following line:

```
1 SO_FLAGS=-shared -fPIC
```

that must be replaced by:

```
SO_FLAGS=-dynamiclib -flat_namespace -Wl,-undefined, suppress -m64
```

Finally, to compile and install the OpenPALM library, tape

```
1 > make
2 > make install
3 > ranlib -c unknown64r4native_mpi1mode/lib/libpalm.a
4 > ranlib -c unknown64r4native_mpi1mode/lib/libdrv.a
5 > ranlib -c unknown64r4native_mpi1mode/lib/libdtm.a
```

The *ranlib* command aims at adding or updating the table of contents of archive libraries. Without this operation on the OpenPALM libraries, the creation of the executables of coupling applications if not possible.

# 4.3.3. Installation of OpenPALM in the MPI-2 mode

To install the OpenPALM library in MPI-2 in the same *\$PALM\_MP* directory, it is important to clean the previous compilation:

```
> make clean
```

Then, the same procedure as for the MPI-1 mode is followed:

```
> export CFLAGS="-dynamiclib_-framework_Accelerate__-flat_namespace__-Wl,-undefined, suppress"

> ./configure --enable-64bits --with-mpich=$install_dir_mpich2 --with-fortran_main=MAIN_-
--with-F90=mpif77 -with-CC=mpicc --with-shared_lib
```

At the end of the execution of the *configure*, you see that the OpenPALM library will be installed in

```
PREFIX=$PALM_MP/unknown64r4native
EXEC_PREFIX=$/PALM_MP/unknown64r4native
```

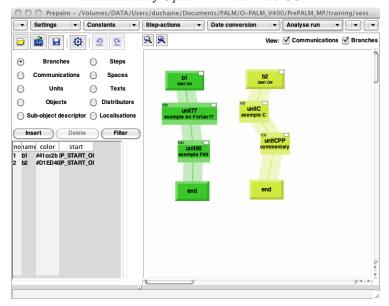

FIGURE 3. Example of verification test with session 2 of the training.

where *unknown* stands for the architecture and *native* for the MPI distribution.

**Important remark**: note that, as for the MPI-1 installation, a change must be done in the OpenPALM *Makefile*. Indeed, this file actually contains the following line:

```
SO_FLAGS=-shared -fPIC
```

that must be replaced by:

```
SO_FLAGS=-dynamiclib -flat_namespace -Wl,-undefined, suppress -m64
```

Finally, to compile and install the OpenPALM library, tape

As explained for the MPI-1 installation, the *ranlib* command aims at adding or updating the table of contents of archive libraries. Without this operation on the OpenPALM libraries, the creation of the executables of coupling applications if not possible.

## 4.4. Checking of the installation and additional informations

In order to check the installation of OpenPALM in both MPI modes, we use session 2 of the training program (Fig. 3). For more details on this session as well as the use of PrePALM to generate MPI-1 and MPI-2 application, refer to the OpenPALM manual.

The compilation options contained in the *Make.include* are suitable for both the MPI-1 and MPI-2 modes. Note that as *gfortran* is used here, it is necessary to add the reference to *gfortran* library *-lgfortran* in the C flags.

```
F77EXLIB =
12
13
14
       FPPFLAGS = -cpp
15
       \begin{array}{l} {\rm CC = mpicc} \\ {\rm CCFLAGS = -dynamiclib \ -Wl, -undefined \,, suppress \ -flat\_namespace} \\ {\rm LCCFLAGS =} \end{array} 
17
18
       CCEXTLIB \,=\, -L/\,u\,s\,r/\,l\,o\,c\,a\,l\,/\,l\,i\,b\,/\,x\,8\,6\, {\scriptstyle -}6\,4\,/\,\, -l\,g\,fo\,r\,t\,r\,a\,n
19
20
       C++ = mpicxx
C++FLAGS =
^{22}
       LC\!\!+\!\!+\!\!FLAGS\,=\,
23
24
25
       C++EXTLIB = -L/usr/local/lib/x86-64/-lgfortran
26
      OMPFLAGS =
27
       SOFLAGS = -dynamiclib -Wl,-undefined, suppress -flat_namespace -m64
29
       \begin{array}{l} {\rm INCLUDES} \, = \, -{\rm I} \, \ldots / \, \ldots / \, {\rm SRC/HEADERS} / \\ {\rm LIBS} \, = \, \end{array}
30
31
32
       {\tt USERINCF} \, = \,
```

Once the compilation of the application is done, the MPI-1 application is executed with

while the MPI-2 application is launched by

```
> mpiexec -np 1 ./palm_main
```